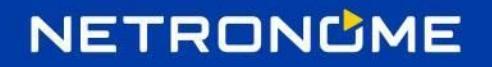

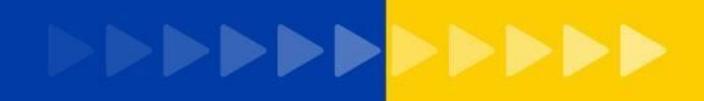

# <span id="page-0-0"></span>eBPF Offload Getting Started Guide

# Netronome CX SmartNIC

Revision 1.0 − April 2018

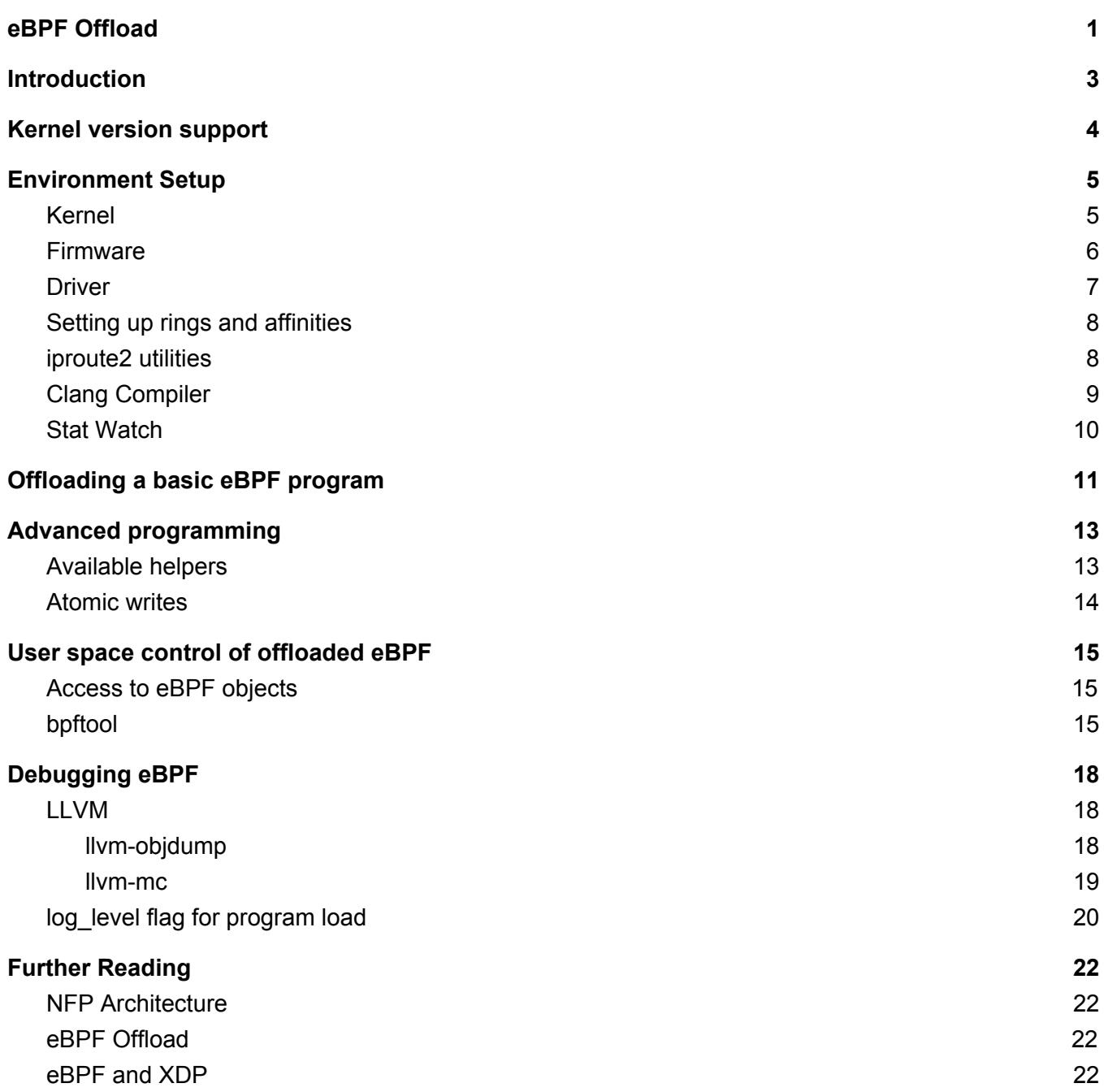

# <span id="page-2-0"></span>**Introduction**

Netronome supports eBPF offload for XDP and cls bpf on the Network Flow Processor (NFP). There are three components involved:

- 1. Agilio CX NIC
- 2. Linux Kernel
- 3. Compatible NFP Firmware

#### **Agilio CX NIC**

The Agilio CX NIC is a half-height, half-width NIC based on the NFP-4000. This is a 60-core processor with up to 8 cooperatively multithreaded threads per core (but eBPF programs are typically executed on 50 cores, each running 4 threads). The flow processing cores have a RISC instruction set that is optimized for networking. This instruction set is similar to eBPF bytecode, ensuring the offload is a viable proposition.

#### **Kernel support**

Netronome is currently upstreaming changes to the Linux kernel. eBPF hardware offload support appeared in kernel 4.9, but feature additions continue to be made. This document focuses on the latest stable version at this date, kernel v4.16, which is also the first kernel to have map offload support.

The upstreamed kernel driver allows for the translation of the kernel eBPF program into microcode which can be transferred onto our network cards via the NFP eBPF Just-in-Time (JIT) compiler. This allows for users to offload programs without requiring any microcode knowledge or understanding of our architecture by using eBPF.

#### **NFP Firmware**

The network card requires an eBPF compatible firmware to enable the functionality. This firmware is loaded from /lib/firmware/netronome/nic xxx…..nffw. The firmware is available in package form from our public [support](https://support.netronome.com/) site and will be added to the Linux Kernel FW repo in the near future.

# <span id="page-3-0"></span>**Kernel version support**

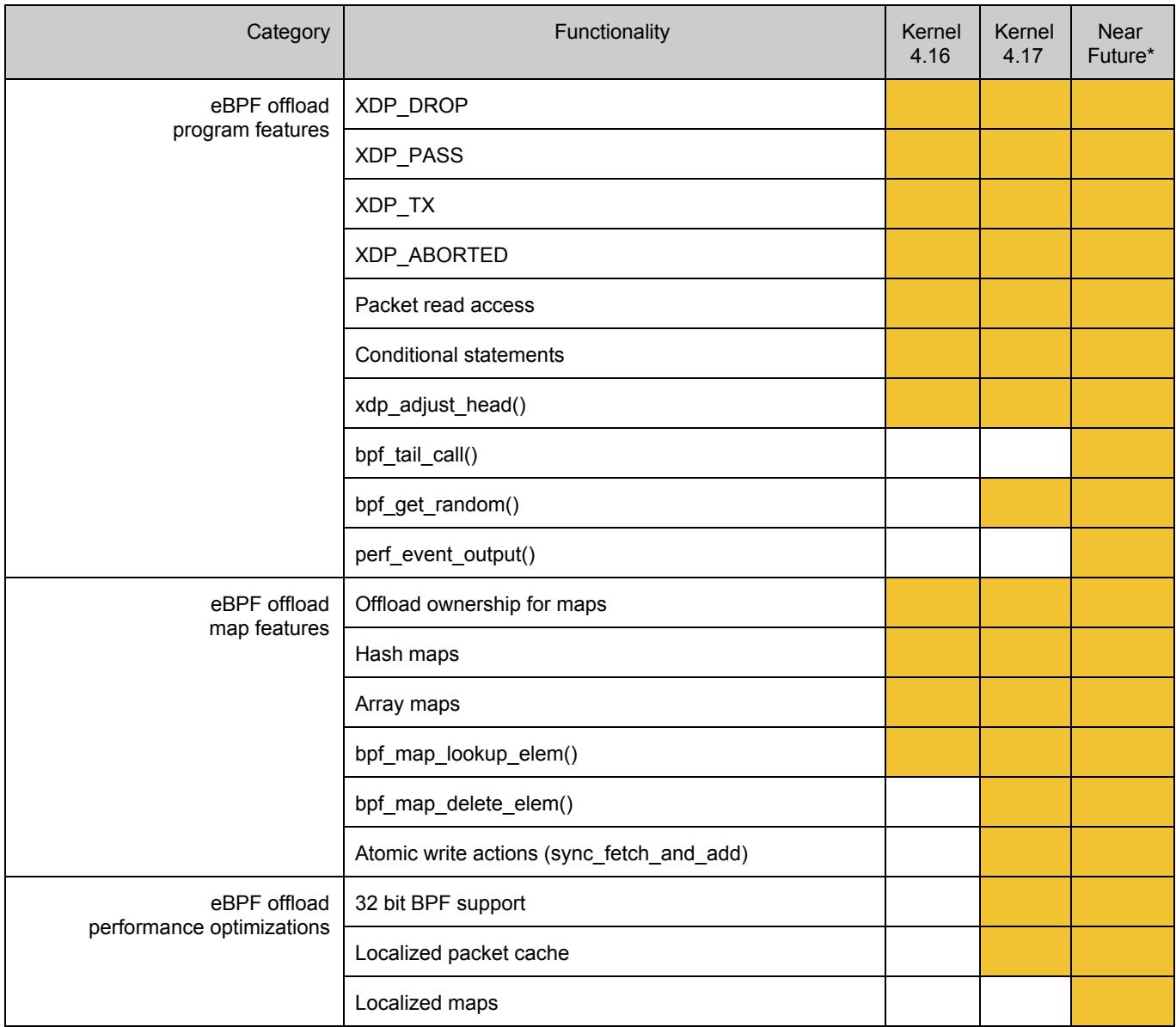

\* timelines are subject to change

# <span id="page-4-0"></span>**Environment Setup**

### <span id="page-4-1"></span>**Kernel**

Kernel 4.17 is highly recommended for offloading eBPF / XDP to the NFP. To build the kernel from source, follow the steps below.

1. Download required libraries.

# apt-get install make gcc libelf-dev bc build-essential binutils-dev ncurses-dev libssl-dev util-linux pkg-config elfutils libreadline-dev

2. Clone the kernel repository.

\$ git clone https://github.com/torvalds/linux.git ~/kernel

3. Setup the kernel build configuration.

```
$ cp /boot/config-`uname -r` ~/kernel/.config
$ cd ~/kernel/
$ make olddefconfig
```
4. Ensure that NFP and BPF are enabled within the kernel .config file.

CONFIG\_NFP=m CONFIG\_NFP\_DEBUG=y CONFIG\_NET\_DEVLINK=y CONFIG\_BPF=y CONFIG\_BPF\_SYSCALL=y

5. Compile the kernel and modules.

\$ make -j (number of cores)

6. Install the kernel onto the system.

# make modules\_install # make install

- 7. Reboot the system.
- 8. Check the kernel version to ensure it has booted into the new kernel.

\$ uname -a

### <span id="page-5-0"></span>**Firmware**

Download the agilio-bpf firmware files for the relevant distribution. Install the files using the following command.

1. For Debian/Ubuntu:

# dpkg -i agilio-bpf-firmware-XXXX.deb

2. For RedHat/Centos:

# rpm -i agilio-bpf-firmware-XXXX.rpm

3. Update the NFP driver symbolic links to point to the eBPF firmware.

\$ cd /lib/firmware/netronome # ln -s agilio-bpf/\* .

### <span id="page-6-0"></span>**Driver**

The nfp driver required for eBPF offload is shipped with the kernel and should have been automatically installed on your system when installing the new kernel. When it is inserted into the kernel, the driver searches for a compatible firmware to load to the card. Follow those steps to make sure the newly firmware is loaded:

1. Remove and reload the driver.

# modprobe -r nfp # modprobe nfp

2. Check dmesg logs that eBPF capability has been enabled within the driver.

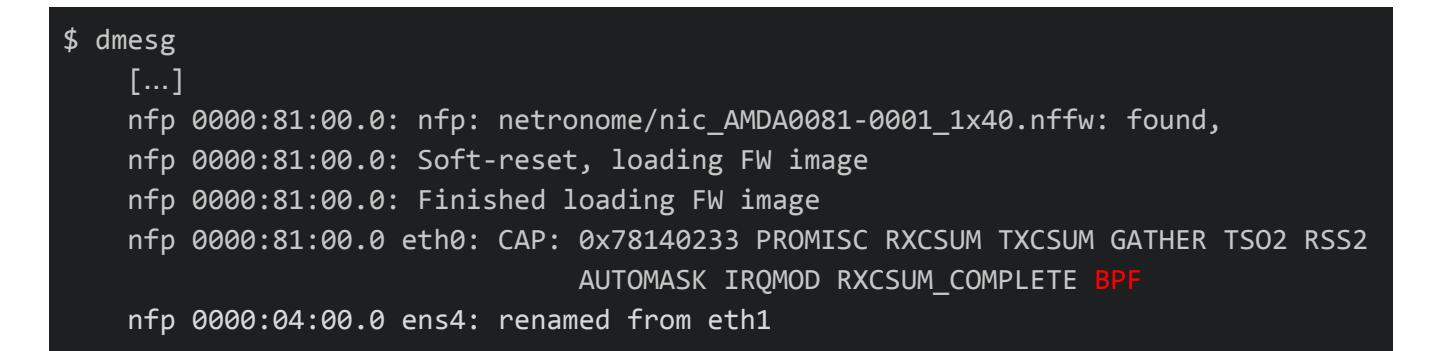

3. Check ip link output for the interface status.

```
$ ip link
    18: ens4: mtu 1500 qdisc noop state DOWN mode DEFAULT group default qlen 1000
        link/ether 00:15:4d:12:1d:79 brd ff:ff:ff:ff:ff:ff
```
4. ethtool can also be used to check that the firmware has eBPF offload capability.

```
$ ethtool -i $ETHNAME
    driver: nfp
   version: 45443c7 (o-o-t)
    firmware-version: 0.0.3.5 0.22 bpf_9c3a83 ebpf
```
Page 7 of 24 **Copyright 2018** Copyright 2018 ©

### <span id="page-7-0"></span>**Setting up rings and affinities**

We recommend running the following commands for each interface to provide it with sufficient resources for when eBPF runs in driver mode. In this example, we have a server with 8 cores, therefore we are allocating 8 rings. The IRQ affinity script can be obtained from our public driver repository: [https://github.com/Netronome/nfp-drv-kmods/blob/master/tools/set\\_irq\\_affinity.sh](https://github.com/Netronome/nfp-drv-kmods/blob/master/tools/set_irq_affinity.sh)

```
# ifconfig $ETHNAME 10.0.0.4 up mtu 1500
# numactl -m 0 -N 0 ethtool -L $ETHNAME rx 0 tx 0 combined 8
# numactl -m 0 -N 0 ethtool -G $ETHNAME rx 512 tx 512
# ~/nfp-drv-kmods/tools/set irq affinity.sh $ETHNAME
```
### <span id="page-7-1"></span>**iproute2 utilities**

A version after January 2018 is required for NFP offload. It is recommended to download the latest iproute2 package using the iproute2-next public repository.

1. Clone the sources.

\$ git clone https://git.kernel.org/pub/scm/network/iproute2/iproute2-next.git

2. Install required dependencies.

# apt-get install libelf-dev libmnl-dev bison flex

3. Compile iproute2 tools and check for libelf support.

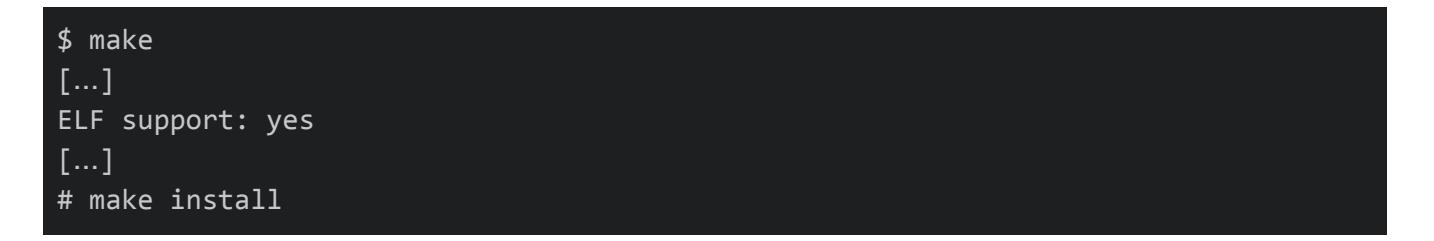

4. Check the installed ip version.

#### $$$  ip  $-V$

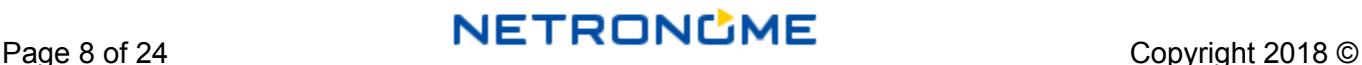

#### ip utility, iproute2-ss180129

### <span id="page-8-0"></span>**Clang Compiler**

Clang 4.0 is required to carry out simple eBPF compilation. However we recommend clang 6.0 is used to provide optimized compilation.

Ubuntu 16.04 uses clang-4.0 in its APT repository. In this case, the addition of the LLVM repository is required to get access to clang-6.0.

1. Go to <https://apt.llvm.org/> and add the relevant repository to your OS. For example, for Ubuntu 16.04 (Xenial) add the following to /etc/apt/source.list:

```
deb http://apt.llvm.org/xenial/ llvm-toolchain-xenial-6.0 main
deb-src http://apt.llvm.org/xenial/ llvm-toolchain-xenial-6.0 main
```
2. Retrieve the key for the repository.

```
# wget -O - https://apt.llvm.org/llvm-snapshot.gpg.key|sudo apt-key add -
   ## Fingerprint should be: 6084 F3CF 814B 57C1 CF12 EFD5 15CF 4D18 AF4F 7421
```
3. Install clang-6.0.

```
# apt-get update
# apt-get install clang-6.0
```
4. Update system clang to point to the now installed clang-6.0.

```
# update-alternatives --install /usr/bin/clang clang /usr/bin/clang-6.0 100
# update-alternatives --install /usr/bin/clang++ clang++ /usr/bin/clang++-6.0 100
# update-alternatives --install /usr/bin/llc llc /usr/bin/llc-6.0 100
# update-alternatives --install /usr/bin/llvm-mc llvm-mc /usr/bin/llvm-mc-6.0 50
```
Ubuntu 18.04 offers clang-6.0, so there is no need to install the LLVM repository on that system. Other distributions may use different package managers and require different commands, please consult the relevant instructions available at [https://apt.llvm.org](https://apt.llvm.org/) if you need to update tol clang-6.0 or higher.

### <span id="page-9-0"></span>**Stat Watch**

stat\_watch.py is a tool we provide within our public GitHub driver repository [\(https://github.com/Netronome/nfp-drv-kmods/blob/master/tools/stat\\_watch.py](https://github.com/Netronome/nfp-drv-kmods/blob/master/tools/stat_watch.py)). It displays ethtool measurements values in table form. It can be accessed using the command below:

#### \$ ~/nfp-drv-kmods/tools/stat\_watch.py \$ETHNAME -c **SESSION TOTAL STAT** RATE 218, 182, 020 218, 182, 020 1,834,963,171,12 3,636,375 3,636,375 23, 342, 904, 89 packets bytes 4,08 packets 454,872 2,905,341,13 454,872 455,756 455,756 2,951,083,25 **HOST TRAFFIC** tx pkts 2,987,261,124<br>2,950,408,832 454,498 454,498  $(8 \text{ rings})$ 3 rx\_pkts 4 rx pkts 454,664 454,664 2,906,972,80 454,424 454,424 5 rx\_pkts 453,896 2,907,517,93<br>23,018,958,50 454,952 454,952 csum ok 3,638,343 17,512,507,643,90<br>17,512,507,643,90 rx uc bytes 3,716,116,288 rx\_pkts<br>tx\_discards 58, 064, 318 58, 064, 318 A v\_tx\_bytes 1, 161, 361, 472 1, 161, 361, 472 7,303,918,537,950 ev tx uc\_bytes 1, 161, 361, 472 1, 161, 361, 472 7,303,918,530,532 bytes 87,777,888,99 v tx pkts 18, 146, 282 18, 146, 282 **NFP TRAFFIC** 3,629,586<br>232,293,584 23,451,196,319<br>1,941,164,580,496 3,629,586 bpf\_pass\_pkts bpf\_pass\_bytes 232, 293, 504 **Offloaded eBPF** bpf\_appl\_pkts 21,768,146<br>1,393,161,284 21,768,146<br>1,393,161,284 114, 933, 779, 414<br>9, 380, 889, 350, 556 bpf\_pass - XDP\_PASS app1\_bytes bpf\_app1 - XDP\_DROP  $18,146,236$  1, 161, 359, 044 18, 146, 236<br>1, 161, 359, 044 87,777,890,297<br>7,303,918,636,608 bpf\_app2\_pkts bpf\_app2 - XDP\_TX bpf\_app2\_bytes bpf\_app3 - XDP\_ABORTED pf\_app3\_pkts 14,520,341 14,520,341 46,926,607,299 14,520,341 46,926,607,299 app3 bytes 14,520,341 273, 632, 931, 89 58, 064, 318 58, 064, 318 frames received ok rx unicast pkts 58, 064, 318 58, 064, 318 58,064,318 58, 064, 318 273, 632, 931, 9 rx pkts rx pkts 64 octets 58, 064, 316 58, 064, 316 **LINK TRAFFIC** c.tx octets 1, 161, 361, 472 1, 161, 361, 472 7,437,203,483,742 18, 146, 282 18, 146, 282 89, 860, 466, 271 ac.tx frames transmitted ok 18, 146, 282 87,777,888,928 ac.tx unicast pkts 18, 146, 282 tx multicast pkts. ac.tx pkts 64 octets 18, 146, 273 18, 146, 273 5, 553, 784, 186 84,306,682,06

Page 10 of 24 **NETRONUME** Page 10 of 24 Copyright 2018 ©

# <span id="page-10-0"></span>**Offloading a basic eBPF program**

1. Create the following program and save it as drop.c.

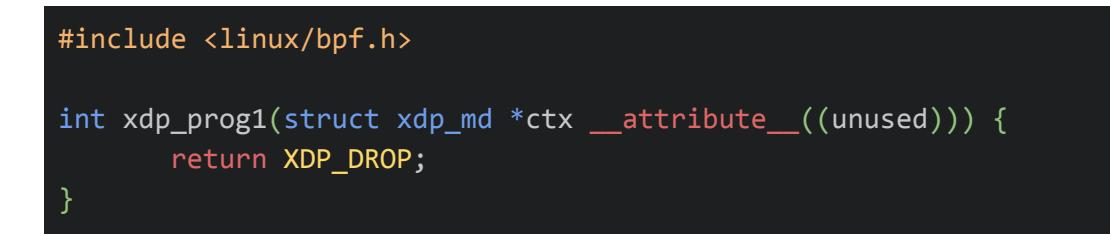

2. Compile the program using clang.

\$ clang -O2 -target bpf -c drop.c -o drop.o

3. Offload the program using ip link (change \$ETHNAME to the relevant interface).

# ip -force link set dev \$ETHNAME xdpoffload obj drop.o sec .text

4. Check that the program is offloaded using ip link.

```
$ ip link show dev $ETHNAME
   18: ens4: <BROADCAST, MULTICAST> mtu 1500 xdpoffload qdisc noop state UP mode
               DEFAULT group default qlen 1000
               link/ether 00:15:4d:12:1d:79 brd ff:ff:ff:ff:ff:ff
```
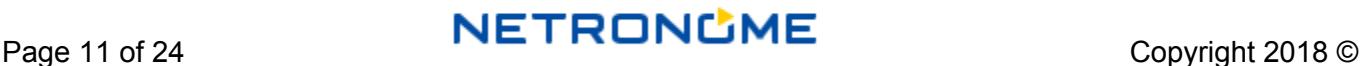

5. Send traffic to the interface and check stat\_watch.py. All packets should be dropped, represented in stat watch by field bpf\_app1.

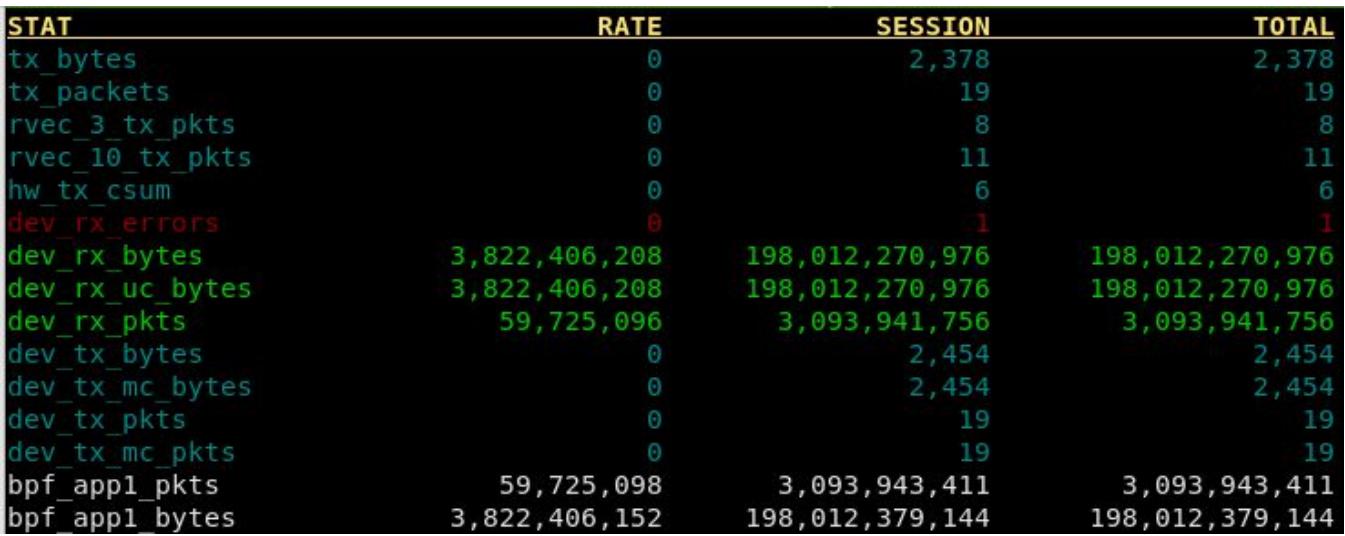

6. Now remove the offloaded program from the interface.

#### # ip -force link set dev \$ETHNAME xdpoffload off

<span id="page-11-0"></span>The above steps can be repeated to perform XDP\_PASS (bpf\_pass), XDP\_TX (bpf\_app2), XDP\_ABORTED (bpf\_app3). Note that the app codes are related to those used in cls\_bpf for historical reasons.

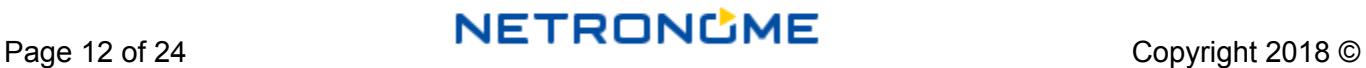

# **Advanced programming**

# <span id="page-12-0"></span>**Available helpers**

The list of eBPF helper functions that can be called from within an eBPF program and are currently implemented by the NFP is the following:

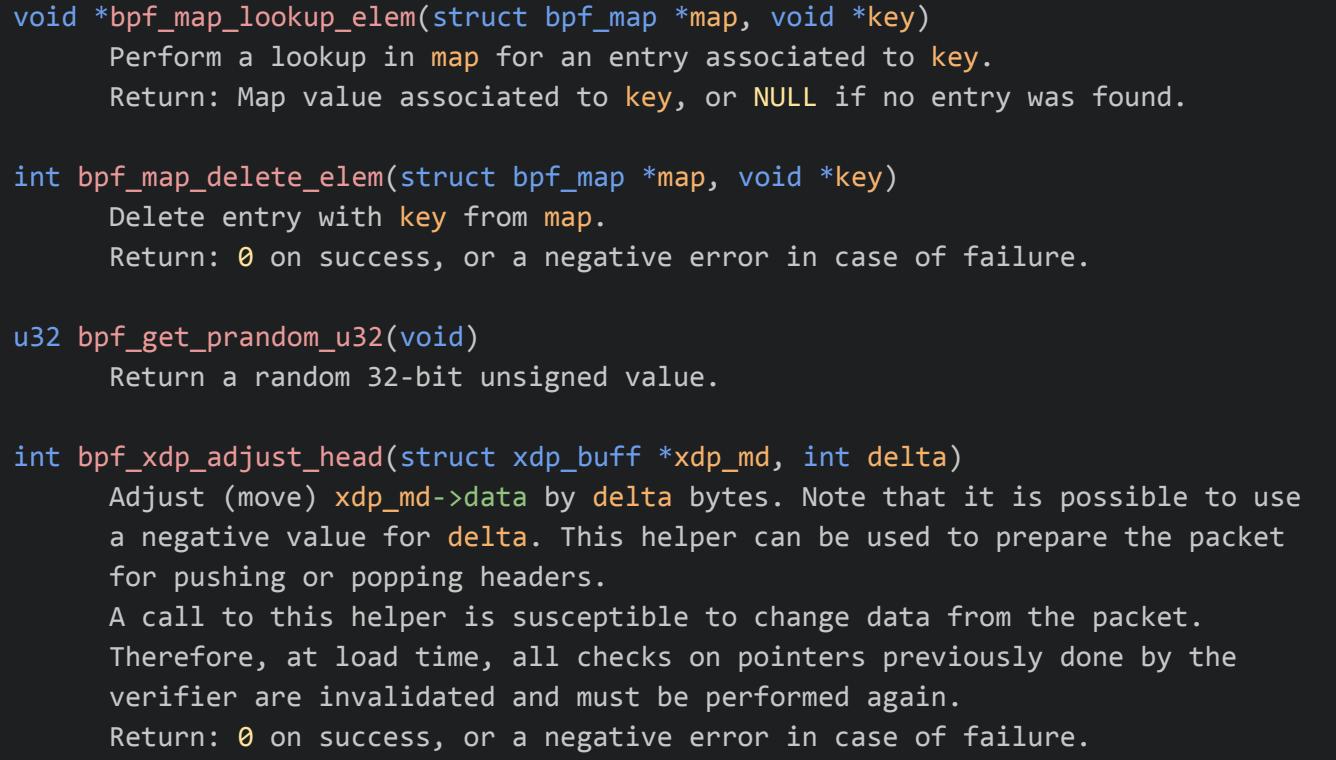

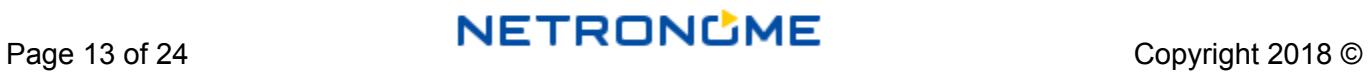

### <span id="page-13-0"></span>**Atomic writes**

As of this writing, updating maps from the offloaded eBPF program is not supported (maps can be updated from user space, for example with bpftool, see related section). However, the NFP supports basic atomic write operations (fetch-and-add). Here is an example:

```
#include <linux/bpf.h>
#include "bpf_helpers.h"
struct bpf_map_def SEC("maps") map_cnt = {
        .type = BPF_MAP_TYPE_ARRAY,
        key\_size = sizeof( u32),
        value_size = sizeof(\_u64),
        .max_entries = 1024,
};
SEC("xdp")
int xdp_prog1()
{
        \frac{1}{2} u32 key = 0;
        \_\_u32 *count;
        count = bpf_map_lookup_elem(&map_cnt, &key);
        if (!count)
                return XDP_DROP;
        __sync_fetch_and_add(count, 1);
        return XDP_DROP;
}
char _license[] SEC("license") = "GPL";
```
# <span id="page-14-0"></span>**User space control of offloaded eBPF**

### <span id="page-14-1"></span>**Access to eBPF objects**

User space programs can interact with the offloaded program in the same way as normal eBPF programs. The kernel will try and offload the program if a non-null ifindex is supplied to the bpf() system call for loading the program.

Maps can be accessed from the kernel using user space eBPF map lookup/update commands (technically: the bpf() system call). An easy way to manage map entries consists in using bpftool that relies on such commands.

### <span id="page-14-2"></span>**bpftool**

bpftool is a user space utility used for introspection and management of eBPF objects (maps and programs). It is not packaged on distributions as of this writing, so it is necessary to compile it from the sources, which are located within the Linux kernel tree. Follow the steps below to install it on your system.

1. Install the required dependencies. Note that you may have installed binutils-dev and libelf-dev already before installing the kernel and iproute2, respectively. Package python-docutils is only required for building the documentation.

#### # apt install binutils-dev libelf-dev python-docutils

2. Compile the program and the documentation.

\$ cd tools/bpf/bpftool \$ make

- \$ make doc
	- 3. Install them on the system.

# make install doc-install

The documentation is installed as manual pages that you can access with the man utility:

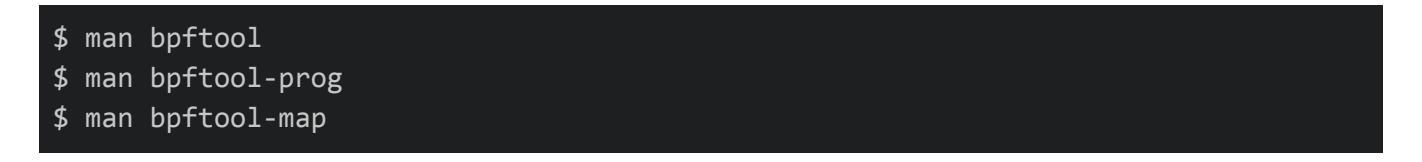

bpftool can be used to gather information about eBPF programs and maps. For example you can list loaded programs:

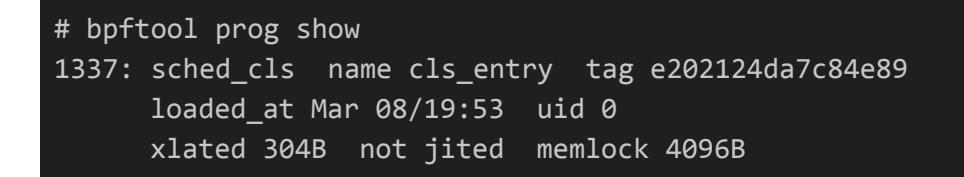

And you could dump the instructions (JIT-compiled or not) for this program:

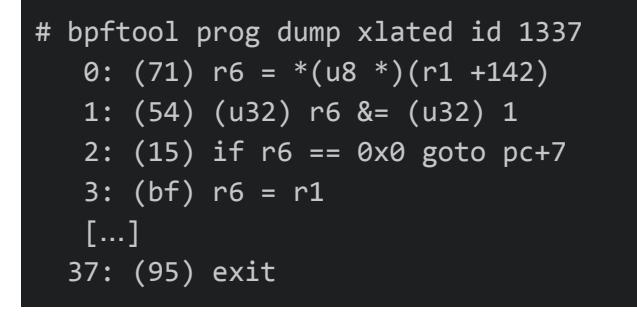

While unavailable as of this writing, dumping the code compiled for NFP when the program is offloaded is being pushed upstream and will soon be available.

Maps can be listed and dumped too:

```
# bpftool map
1234: array name ch_rings flags 0x0
     key 4B value 4B max_entries 7860 memlock 65536B
# bpftool map dump id 1234
key: 00 00 00 00 value: 00 00 00 00
key: 01 00 00 00 value: 00 00 00 00
key: 02 00 00 00 value: 00 00 00 00
key: 03 00 00 00 value: 00 00 00 00
[…]
Found 7860 elements
```
It is also possible to execute some management operations, including (but not limited to) loading programs, performing lookups or updates of map values. Here is an example for the latter:

# bpftool map update id 1234 key 0x01 0x00 0x00 0x00

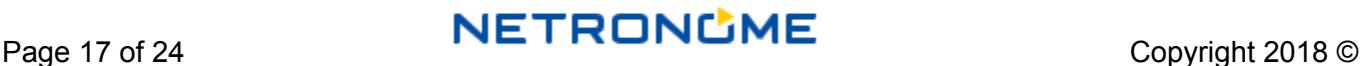

# <span id="page-17-0"></span>**Debugging eBPF**

This section is not exactly about eBPF offload, but provides some hints about how to debug eBPF programs, and also apply when the program is run on the SmartNIC.

bpftool, of course, can be used for introspection and debug (for example to dump the code of the program, or the contents of a given map). See the related section above.

### <span id="page-17-1"></span>**LLVM**

#### <span id="page-17-2"></span>**llvm-objdump**

LLVM, and the front-end clang, are of course extremely useful to compile programs from C to eBPF bytecode. However, LLVM has also a number of other tools that can help with debugging. For instance, llvm-objdump (version 4.0 or higher) can be used to dump the compiled bytecode in a human-readable fashion, before the user tries to inject it into the kernel.

```
$ llvm-objdump-4.0 -S sample_ret0.o
sample_ret0.o: file format ELF64-BPF
Disassembly of section .text:
func:
; {
     0: b7 00 00 00 00 00 00 00 r0 = 0
; return 0;
     1: 95 00 00 00 00 00 00 00 exit
```
Flag -g must be passed to clang when compiling the program to get information about the C source code.

<span id="page-18-0"></span>**llvm-mc**

With 11vm-mc, LLVM version 6.0 and higher also provides an eBPF assembler. One can compile step by step: first from C to an eBPF-assembly representation and then to bytecode. This is particularly useful to test specific sequences of instructions, since it is not necessary to manually write the full program as hexadeximal instructions. Here is an example: let's compile a program that just returns 0 from C to eBPF assembly with clang.

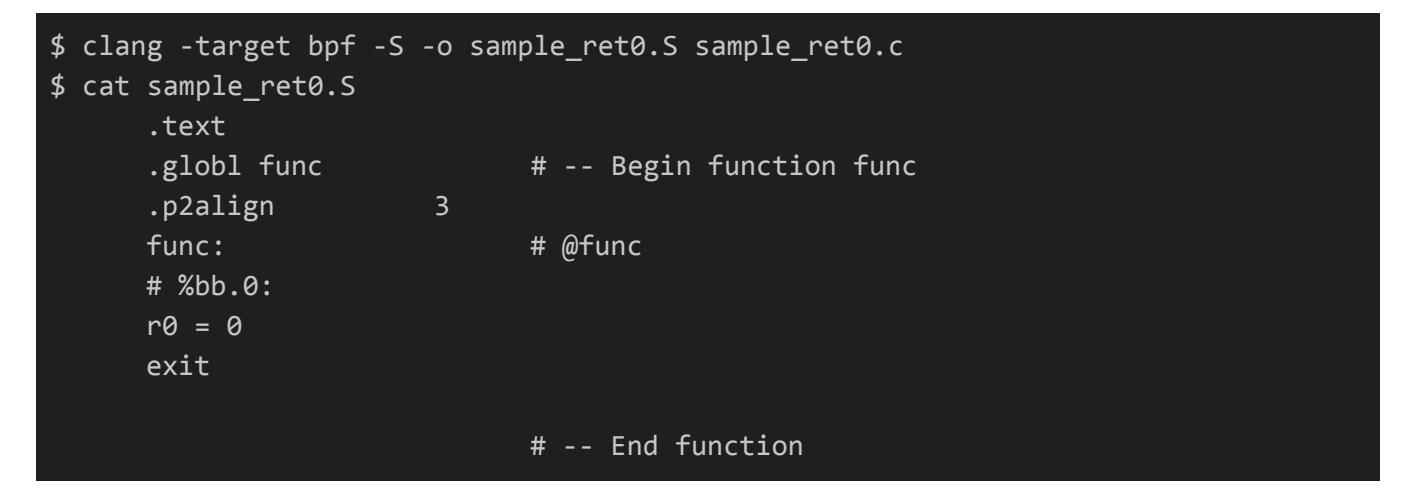

The language used in this eBPF assembly is the same as the verifier output (note: there is no official human-readable eBPF assembly syntax, the form used by other tools may differ).

Let's edit the code:

#### \$ sed -i 's/r0 = 0/r0 = -1/' sample\_ret0.S

Now we can compile it with llvm-mc to produce the ELF object file:

```
$ llvm-mc -triple bpf -filetype=obj -o sample_ret.o sample_ret0.S
$ llvm-objdump-6.0 -d sample_ret0.o
sample_ret0.o: file format ELF64-BPF
Disassembly of section .text:
func:
     0: b7 00 00 00 ff ff ff ff r0 = -1
      1: 95 00 00 00 00 00 00 00 exit
```
# <span id="page-19-0"></span>**log\_level flag for program load**

When loading programs, the bpf() system call accepts a log\_level attribute field which is used to set the level for debug. It can have the following values:

- 0: No debug output.
- 1: Debug information from the verifier (all instructions).
- 2: More information: add all register states after each instruction.

For example, here is the output for a program loaded with log\_level set to 2.

```
0: R1=ctx R10=fp
0: (b7) r3 = 21: R1=ctx R3=imm2,min_value=2,max_value=2,min_align=2 R10=fp
1: (b7) r3 = 4
2: R1=ctx R3=imm4,min_value=4,max_value=4,min_align=4 R10=fp
2: (b7) r3 = 83: R1=ctx R3=imm8,min_value=8,max_value=8,min_align=8 R10=fp
3: (b7) r3 = 164: R1=ctx R3=imm16,min_value=16,max_value=16,min_align=16 R10=fp
4: (b7) r3 = 32
5: R1=ctx R3=imm32,min_value=32,max_value=32,min_align=32 R10=fp
5: (b7) r\theta = \theta6: R0=imm0,min_value=0,max_value=0,min_align=2147483648 R1=ctx \
      R3=imm32,min_value=32,max_value=32,min_align=32 R10=fp
6: (95) exit
```
Not all tools propose an option to change this value. Currently, for passing it with tc or ip, patching iproute2 code is required. The following patch could be used to do so.

```
diff --git a/lib/bpf.c b/lib/bpf.c
index 2db151e4dd3c..1fd7daaba1e1 100644
--- a/lib/bpf.c
+++ b/lib/bpf.c
@@ -1082,7 +1082,7 @@ static int bpf_prog_load_dev(enum bpf_prog_type type,
      if (size_log > 0) {
      attr.log\_buf = bpf\_ptr\_to\_u64(log);attr.log_size = size_log;
     attr.log\_level = 1;+ attr.log_level = 2;
      }
      return bpf(BPF_PROG_LOAD, &attr, sizeof(attr));
```
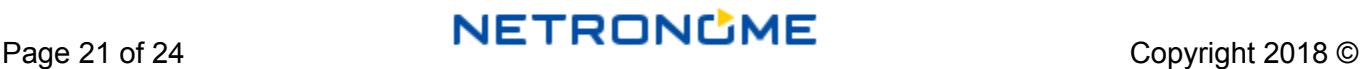

# <span id="page-21-0"></span>**Further Reading**

### <span id="page-21-1"></span>**NFP Architecture**

Open-NFP Classroom <https://open-nfp.org/the-classroom/>

*The Joy of Micro-C*: This document contains information about the NFP architecture [https://open-nfp.org/m/documents/the-joy-of-micro-c\\_fcjSfra.pdf](https://open-nfp.org/m/documents/the-joy-of-micro-c_fcjSfra.pdf)

### <span id="page-21-2"></span>**eBPF Offload**

Netdev 2.2 talk (Nov 2017) - *Comprehensive XDP Offload: Handling the Edge Cases* <https://www.youtube.com/watch?v=3qEbPSqq-QI>

*Transparent eBPF Offload*: eBPF hardware offload advice <https://www.youtube.com/watch?v=W2v7zgUGp8A>

### <span id="page-21-3"></span>**eBPF and XDP**

Kernel documentation <https://www.kernel.org/doc/Documentation/networking/filter.txt>

Summary of eBPF instructions syntax and opcodes <https://github.com/iovisor/bpf-docs/blob/master/eBPF.md>

Cilium BPF and XDP documentation <http://docs.cilium.io/en/latest/bpf/>

BPF design Q & A, from kernel documentation [https://git.kernel.org/pub/scm/linux/kernel/git/davem/net-next.git/tree/Documentation/bpf/bpf\\_design\\_Q](https://git.kernel.org/pub/scm/linux/kernel/git/davem/net-next.git/tree/Documentation/bpf/bpf_design_QA.txt) [A.txt](https://git.kernel.org/pub/scm/linux/kernel/git/davem/net-next.git/tree/Documentation/bpf/bpf_design_QA.txt)

Manual pages for bpf() and TC with BPF filters

● <http://man7.org/linux/man-pages/man2/bpf.2.html>

● <http://man7.org/linux/man-pages/man8/tc-bpf.8.html>

#### David Miller's emails on xdp-newbies mailing list

- <https://www.spinics.net/lists/xdp-newbies/msg00179.html> *bpf.h and you...*
- <https://www.spinics.net/lists/xdp-newbies/msg00181.html> *Contextually speaking...*
- <https://www.spinics.net/lists/xdp-newbies/msg00185.html> *BPF Verifier Overview*

#### Kernel versions required for each BPF feature

<https://github.com/iovisor/bcc/blob/master/docs/kernel-versions.md>

#### BPF-related compilation of resources

<https://qmonnet.github.io/whirl-offload/2016/09/01/dive-into-bpf/>

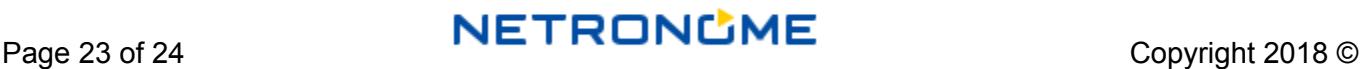

# Contact us

Netronome Systems, Inc. 2903 Bunker Hill Lane, Suite 150 Santa Clara, CA 95054 Tel: 408.496.0022 | Fax: 408.586.0002 [www.netronome.com](http://www.netronome.com/)

© 2018 Netronome. All rights reserved. Netronome is a registered trademark and the Netronome Logo is a trademark of Netronome.

All other trademarks are the property of their respective owners.